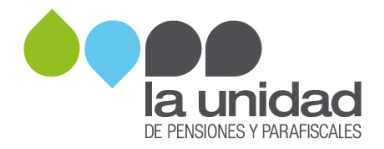

**1**

## PROTOCOLO PARA LA SOLICITUD DE ACCESO AL FTP SEGURO DE LA UNIDAD

El FTP Seguro es un mecanismo establecido para el intercambio de información entre La Unidad y demás entidades autorizadas de forma segura. El presente protocolo busca brindar la información necesaria a las entidades para su correcto uso.

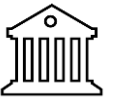

¿Quiénes pueden solicitar el acceso al FTP seguro de la Unidad?

- Las administradoras del Sistema de la Protección Social, obligadas al reporte de información a La Unidad.
- Entidades que en cumplimiento de acuerdos o convenios con La Unidad requieran el intercambio de información a través de una plataforma segura.

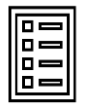

Condiciones de la plataforma

- El acceso a la plataforma se formaliza desde La Unidad con la autorización y creación de los usuarios que al interior de las entidades serán los responsables de su uso.
- La solicitud de usuarios FTP se aceptará solo si cumple con las condiciones indicadas en el presente protocolo.
- Los usuarios asignados por la Unidad para el acceso a la plataforma son personales e intransferibles.
- Cada entidad puede solicitar la cantidad de usuarios que considere necesarios y así mismo será responsable de la solicitud de su eliminación cuando se requiera.
- Es deber de cada entidad solicitar a La Unidad la eliminación de usuarios asignados a funcionarios que se retiren del cargo o de la función que implica el uso de la plataforma.
- Al ser una vía para el intercambio de información, los archivos publicados deben ser eliminados del FTP una vez sean consumido por sus usuarios finales.

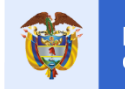

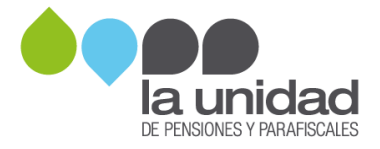

**2**

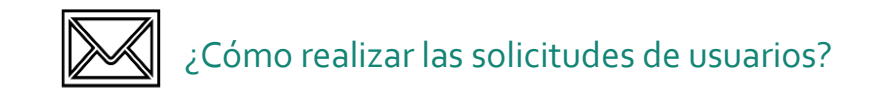

1. Las solicitudes de creación o eliminación de usuarios FTP deben radicarse a través de nuestra sede electrónica ingresando al link [https://sedeelectronica.ugpp.gov.co/SedeElectronica](https://sedeelectronica.ugpp.gov.co/SedeElectronica/) con copia al correo electrónico hallazgos@ugpp.gov.co. Según el caso, siga los pasos indicados a continuación:

## Si requiere un nuevo usuario:

- 1. La solicitud debe estar dirigida a la Subdirección de Integración del Sistema de Aportes Parafiscales de la Unidad.
- 2. Debe contener los siguientes datos de la o las personas que recibirán los usuarios. Recuerde que se asigna un usuario por persona:
	- Nombre completo
	- Identificación
	- Cargo y área a la cual pertenece
	- Datos de ubicación y contacto (dirección, número telefónico y correo electrónico).
- 3. Esta solicitud debe estar firmada por el jefe inmediato de la o las personas autorizadas a recibir los usuarios.
- 4. Si la solicitud corresponde a un cambio de funcionario responsable del acceso a la plataforma, la entidad debe agregar la información indicada más adelante para la eliminación del usuario anterior.

## Si requiere la eliminación del usuario:

- 1. Debe estar dirigida a la Subdirección de Integración del Sistema de Aportes Parafiscales de la Unidad.
- 2. Debe contener los siguientes datos del usuario que desea eliminar:
	- Nombre completo del funcionario con el usuario asignado
	- Número de Identificación
	- Usuario asignado por la Unidad
- 3. Esta solicitud debe estar firmada por el jefe inmediato de la o las personas autorizadas a recibir los usuarios.
- 2. Una vez se autorice la creación de los nuevos usuarios, La Unidad a través del Centro de Servicios TI, enviará un correo electrónico suministrando el usuario, contraseña y manual de instalación y configuración.
- 3. Los inconvenientes de acceso se reportan al correo del Centro de Servicios de Tecnología de la Unidad[: cdsti@ugpp.gov.co,](mailto:cdsti@ugpp.gov.co) informando el error a verificar, el nombre de usuario FTP y anexando una imagen del error.

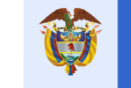